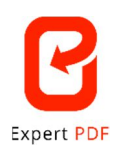

## **\_ SOFTWARE EXPERT PDF \_**

## **Una nuova interfaccia completamente rivisitata**

Nella nuova versione di Expert PDF 15 abbiamo spostato o rinominato alcune funzionalità per offrire un'esperienza più intuitiva.

Per gli utenti delle versioni precedenti, ecco un riepilogo delle funzioni che sono state spostate o rinominate rispetto alla vecchia interfaccia:

 Il modulo "Crea" è stato unito al modulo "Converti". Nel modulo "Converti" ora è presente il sottomenu "Crea".

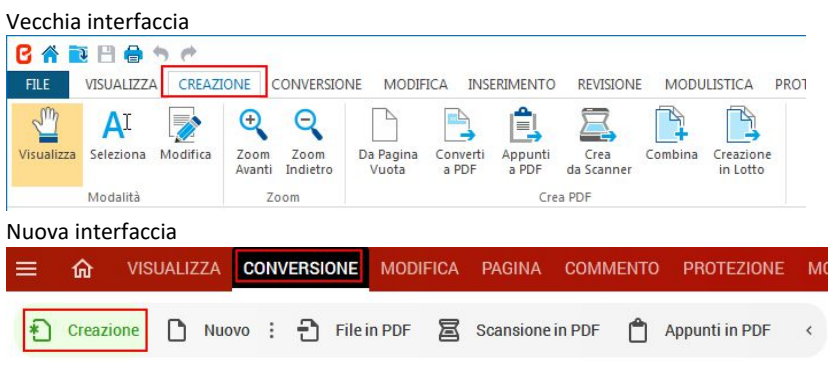

 La funzione di conversione da PDF a Word, Excel, PowerPoint e immagini è stata spostata nel sottomenu "Esporta".

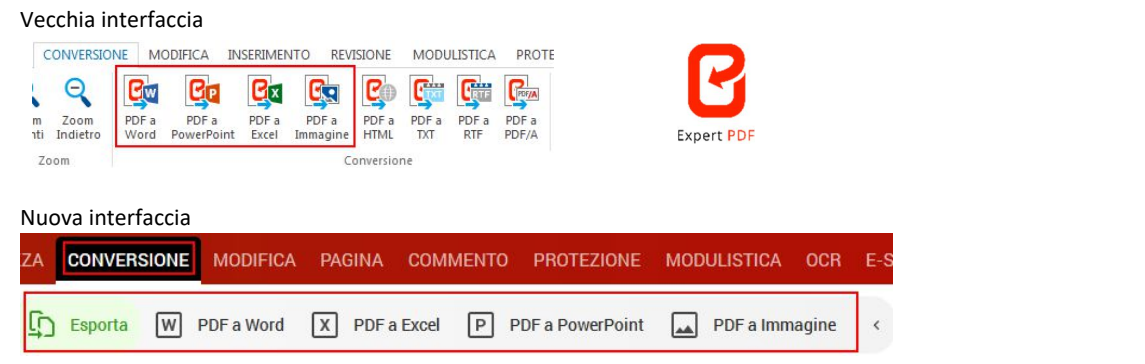

 $\triangleright$  La funzione di conversione da PDF a PDF/A, HTML e TXT è stata spostata nel sottomenu "Avanzato".

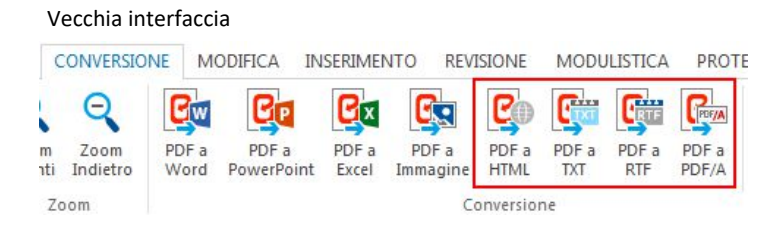

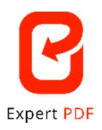

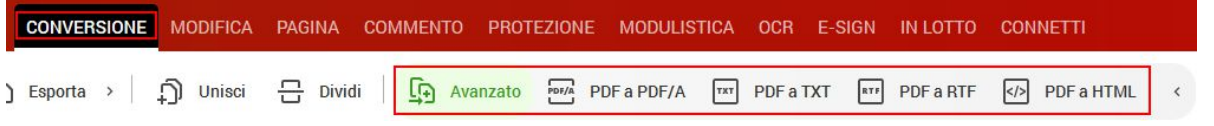

 La selezione delle modalità "Modifica", "Visualizza" e "Seleziona" non si trova più in alto a sinistra dell'interfaccia ma al centro, appena sotto la barra degli strumenti.

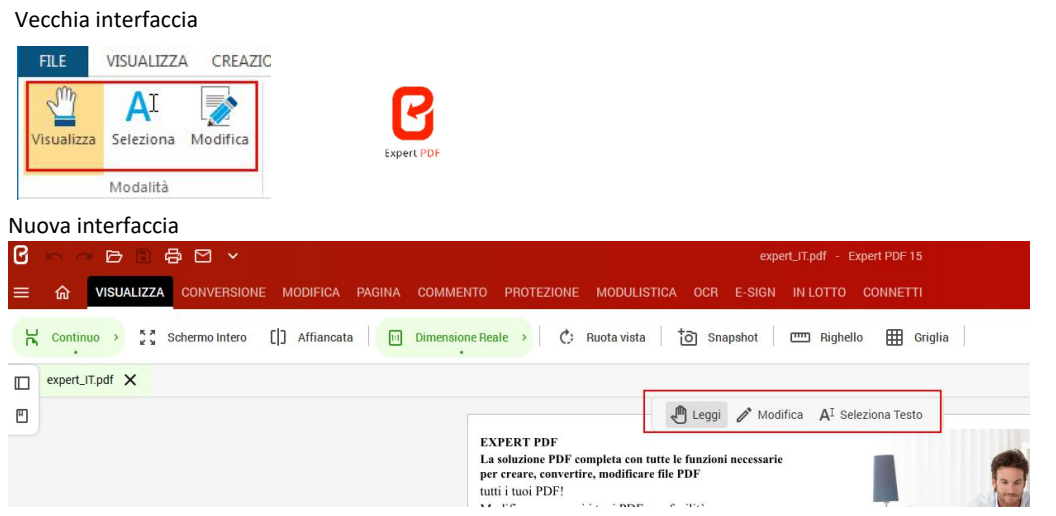

Il modulo "Revisione" è stato rinominato "Commento".

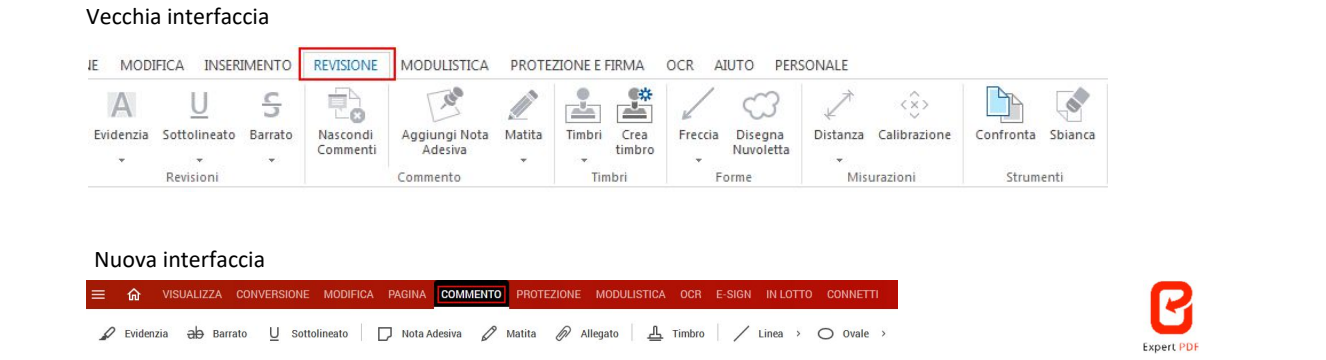

 Gli strumenti "Pagina" che si trovavano nel modulo "Modifica" sono stati spostati in un nuovo modulo "Pagina".

Vecchia interfaccia MODIFICA INSERIMENTO REVISIONE MODULISTICA PROTEZIONE E FIRMA OCR AIUTO PERSONALE  $\mathbb{R}$  $\bigoplus$  $\rightarrow$  $\bigoplus$  $H$  $\%$ **TITLE** [1] [3] E G **Times New Roman** Estrai<br>Estrai Muovi Elimina Estrai Dividi Ruota Sfondo Dimensione Margine Sostituisci Taglia Copia Incolla  $\frac{1}{2}$   $\frac{1}{2}$  Inserisci<br>il Testo Carattere Testo Appunti Nuova interfaccia**命** VISUALIZZA CONVERSIONE MODIFICA PAGINA COMMENTO PROTEZIONE  $=$ **MODULISTICA E-SIGN** IN LOTTO CONNETT 14 Inserimento | Editai En Sostituzione +++ Muovi (Den Inverti < Sostondo 10 Dimensione | Margine | Edit Esporta Immagini 1 + Ritaglia >

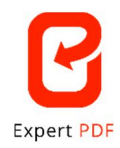

La funzione "Comprimi" è stata spostata dal menu "File" al menu "Converti".

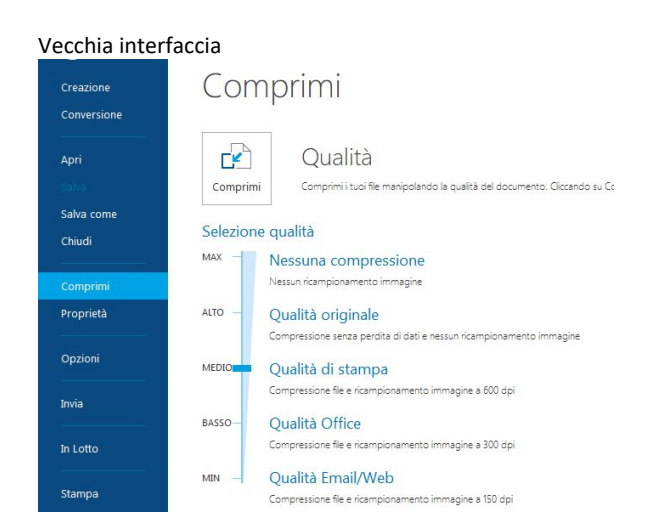

## Nuova interfaccia

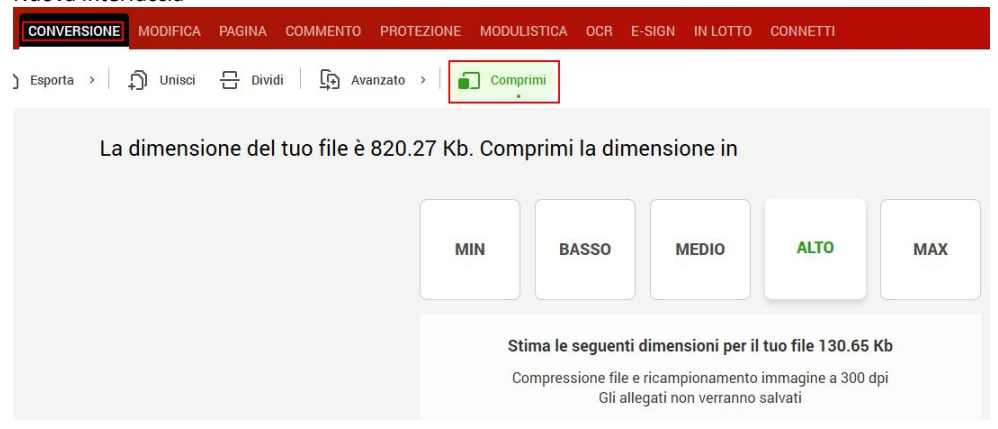

 Il modulo "Inserisci" è stato eliminato e le sue funzioni ora si trovano nel modulo "Modifica".

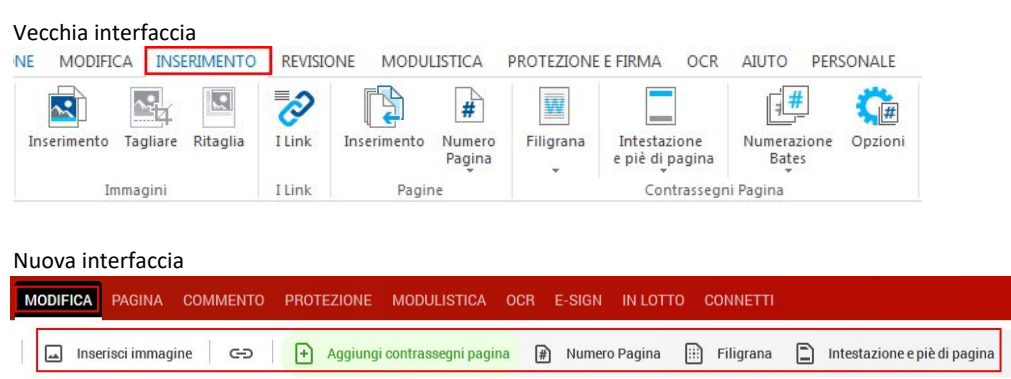

La funzione "Dividi" è stata spostata dal modulo "Modifica" al modulo "Converti".

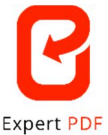

## Vecchia interfaccia MODIFICA INSERIMENTO REVISIONE MODULISTICA PROTEZIONE E FIRMA AIUTO\_ PERSONALE OCR 囁 ۵ Þ ŧ  $H$ R  $\equiv$  $\overline{\mathsf{III}}$ **Fimes New Roman** - 53  $O^{H}Q$ Ruota Inserisci Muovi Elimina Estrai Dividi Taglia Copia Incolla Sfondo  $\underline{U}$  <del>s</del>  $\top$ T. 12  $A^{\wedge} A^{\vee}$ š. n i  $\odot$ il PDF il Testo Carattere Testo Appunti Pagin Nuova interfaccia CONVERSIONE MODIFICA PAGINA  $\epsilon$  $\sum$  Esporta >  $\bigcap$  Unisci <del>음</del> Dividi

La funzione "Unisci" è stata spostata dal menu "File" al modulo "Converti".

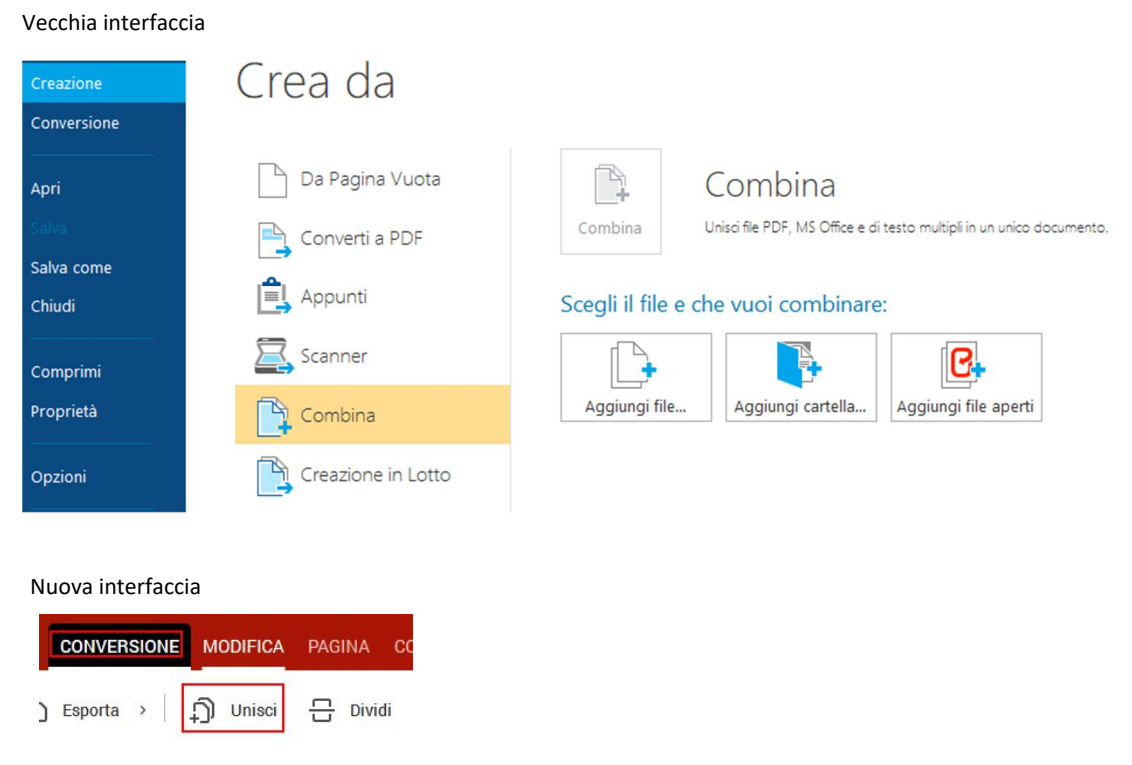

Il modulo "Proteggi e Firma" è stato rinominato "Proteggi".

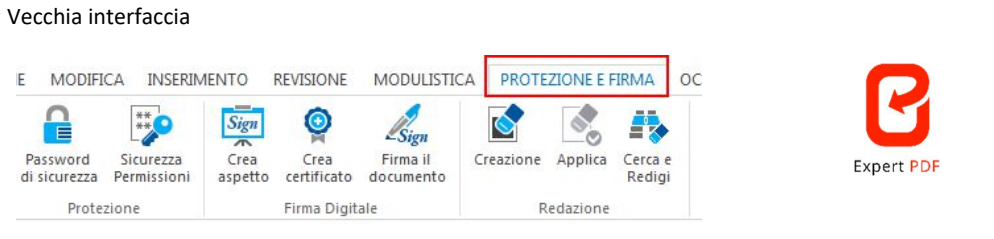

```
Nuova interfaccia
```
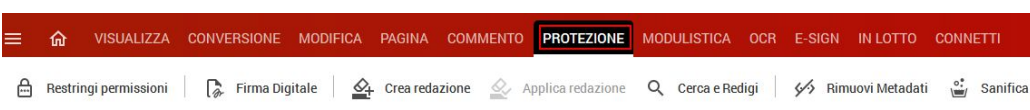

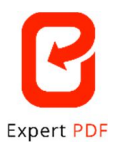

 I processi di elaborazione di più documenti sono stati raggruppati in un modulo con una nuova interfaccia a schermo intero e flussi di lavoro migliorati.

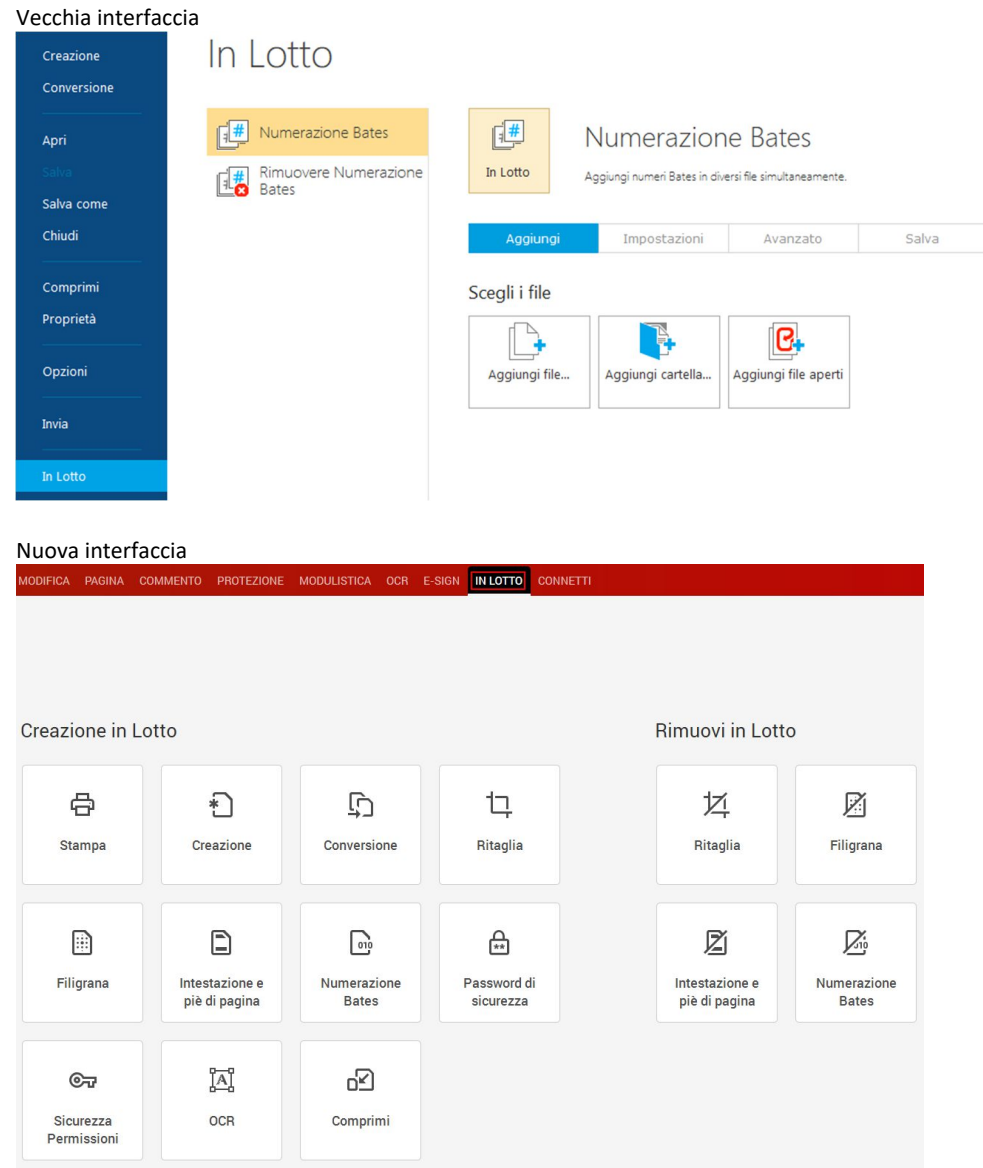

 Le funzioni di zoom e di visualizzazione ad accesso rapido sono state raggruppate in uno strumento con menu a discesa.

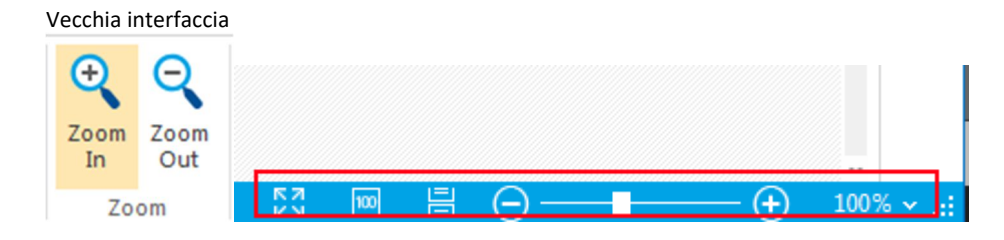

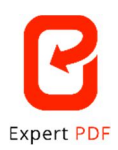

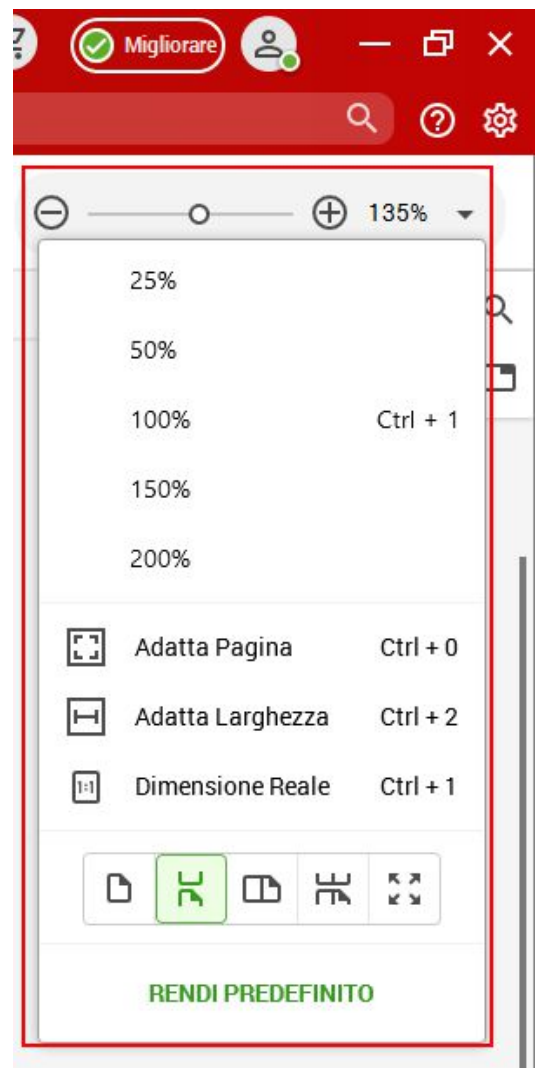

 Il menu "Opzioni" è stato spostato dal menu "File" e ora è apribile cliccando sull'icona a forma di ruota dentata in alto a destra dell'interfaccia.

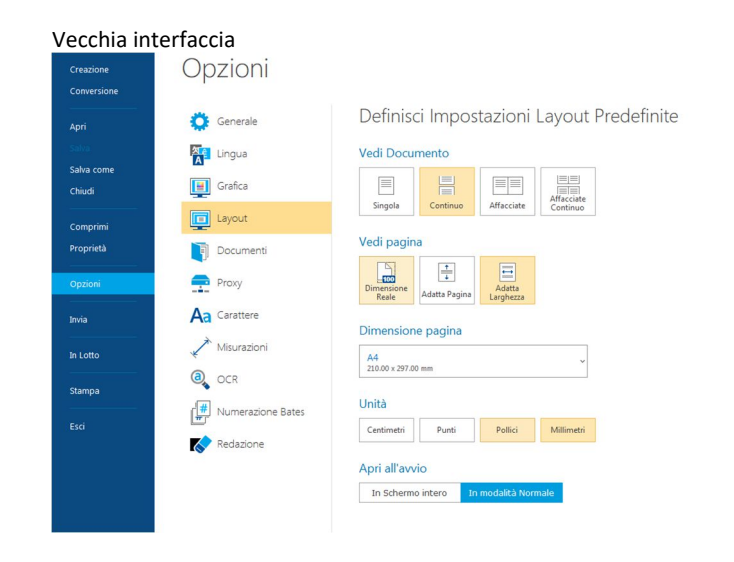

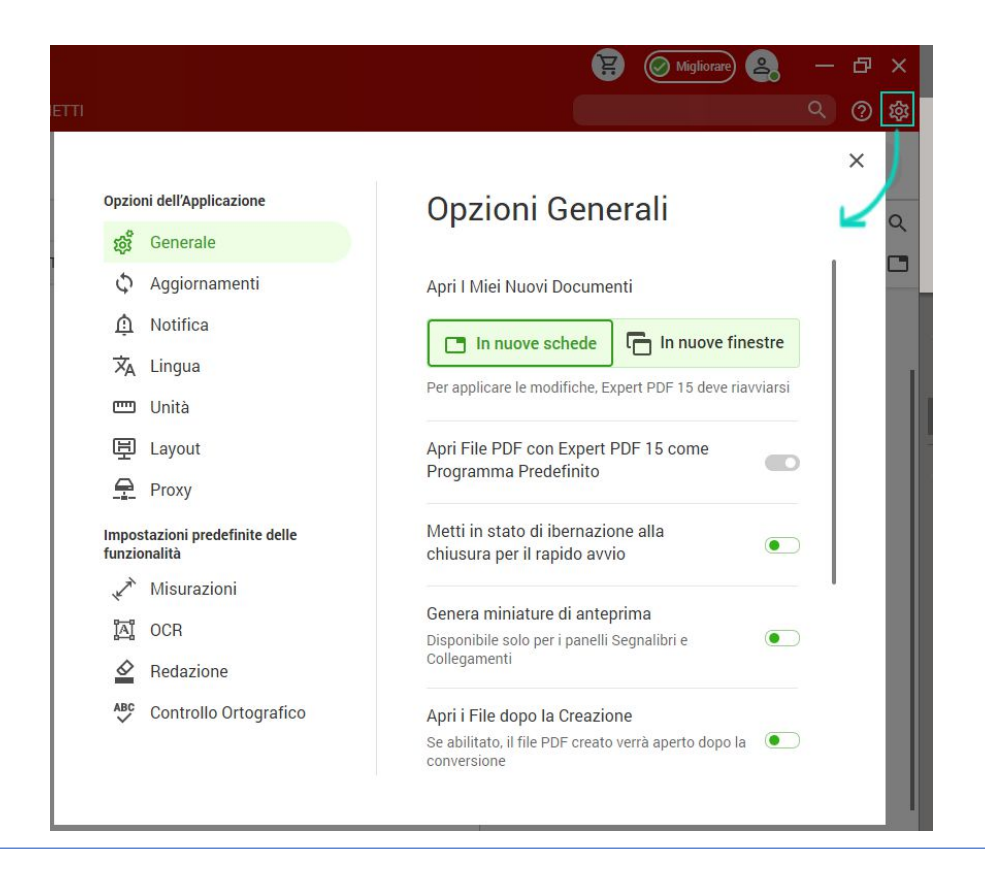

 L'opzione "Ricerca rapida", che si trovava in basso a sinistra, è stata spostata in alto a destra dello schermo.

**Expert PDF** 

Vecchia interfaccia

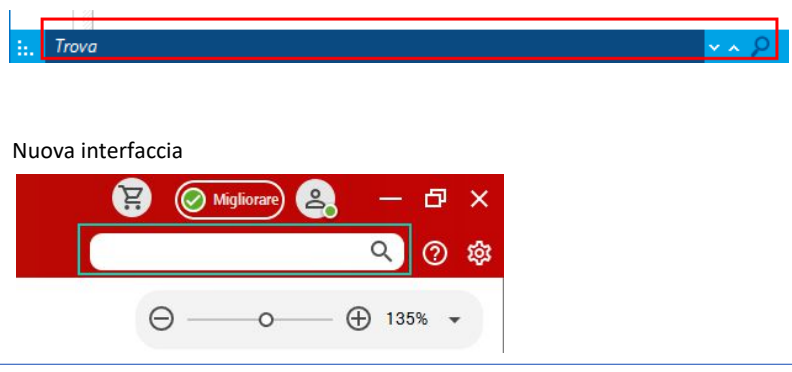

 Il supporto non è più un modulo ed è ora disponibile cliccando sull'icona "Aiuto" situata accanto al menu a discesa dell'account.

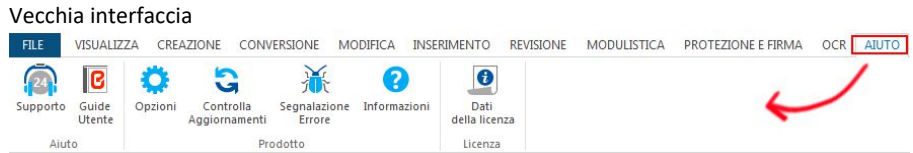

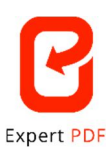

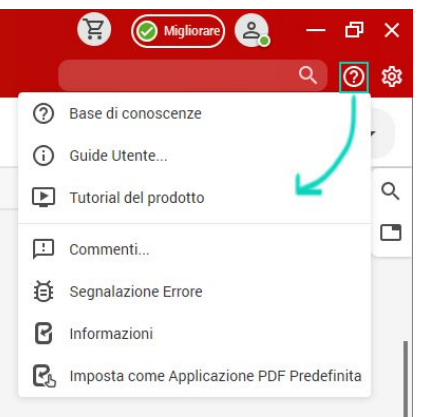

 Per avere più visibilità nell'interfaccia, alcuni sottomenu sono espandibili. I sottomenu espandibili sono contraddistinti dalla freccetta  $\Sigma$  situata in basso. Cliccando su questa freccetta è possibile espandere il sottomenu per vedere tutte le funzioni al suo interno oppure ridurlo.

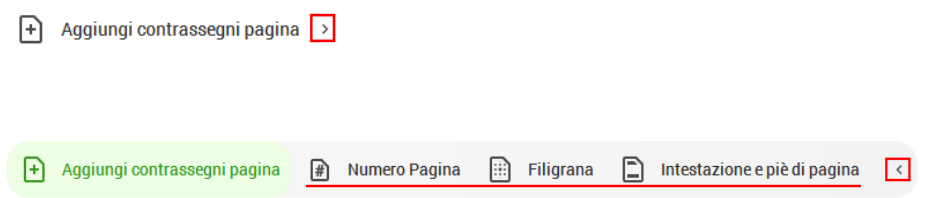